# git at scale

brett koonce asparagui 2017-02-23

#### overview

- who uses homebrew, git, open source?
- purpose: convince you to make a contribution to an open source project
- how to make a good pr, what a maintainer does
- xcode + git, project/release management

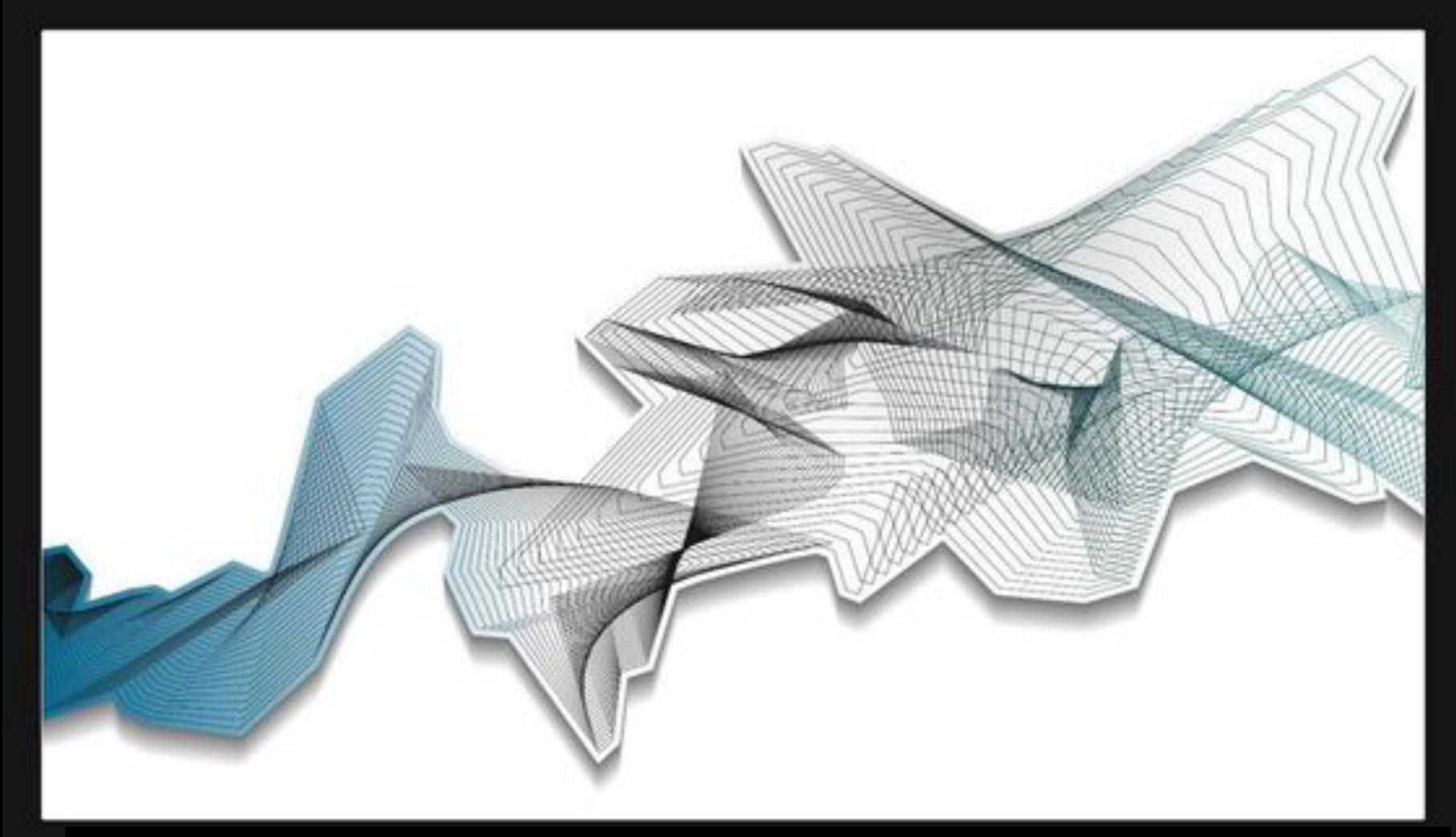

#### VERSION CONTROL

git gets easier once you get the basic idea that branches are homeomorphic endofunctors mapping submanifolds of a Hilbert space.

#### version control

- why use it? what is the purpose?
- project history, save progress
- concentrate on a subset of codebase
- reason about changes more simply
- allows us to collaborate with others, future self

## st. linus quote

- what he thinks a good pr looks like
- <a href="https://github.com/torvalds/subsurface-for-dirk/">https://github.com/torvalds/subsurface-for-dirk/</a> blob/master/README#L92

Also, please write good git commit messages. A good commit message looks like this:

Header line: explain the commit in one line (use the imperative)

Body of commit message is a few lines of text, explaining things in more detail, possibly giving some background about the issue being fixed, etc etc.

The body of the commit message can be several paragraphs, and please do proper word-wrap and keep columns shorter than about 74 characters or so. That way "git log" will show things nicely even when it's indented.

Make sure you explain your solution and why you're doing what you're doing, as opposed to describing what you're doing. Reviewers and your future self can read the patch, but might not understand why a particular solution was implemented.

Reported-by: whoever-reported-it

Signed-off-by: Your Name < youremail@yourhost.com >

where that header line really should be meaningful, and really should be just one line. That header line is what is shown by tools like gitk and shortlog, and should summarize the change in one readable line of text, independently of the longer explanation. Please use verbs in the imperative in the commit message, as in "Fix bug that...", "Add file/feature ...", or "Make Subsurface..."

#### what i like

- single tree with release tags
- clean descriptions, common keywords
- lots of little commits and branches
- rapid merges and releases
- my config: git + textmate + gitx + github

## how to make a pr

• basic demo of pr with github + hb + package

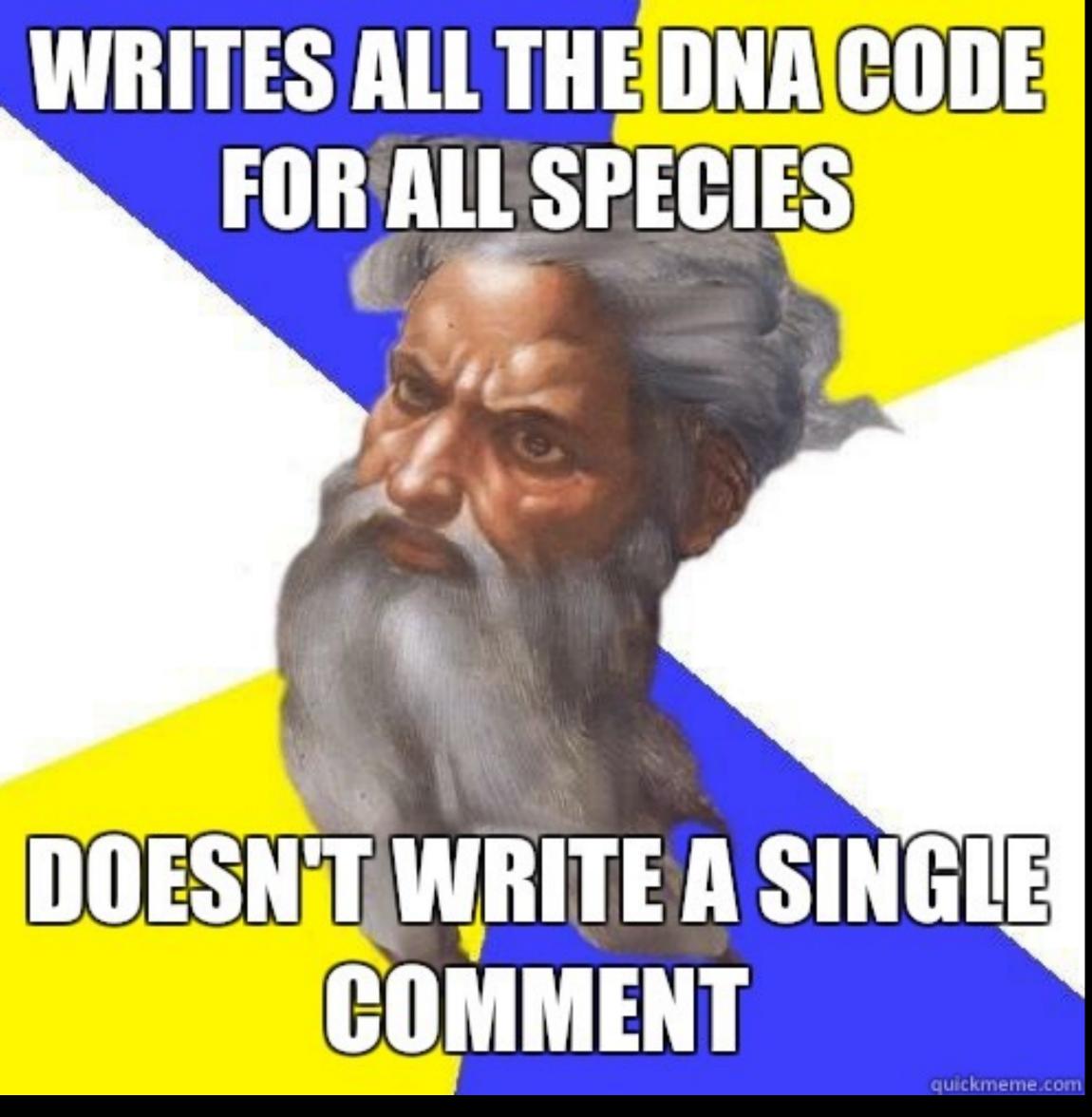

maintenance

### you're gonna forget

- why was this bug a big deal?
- what hardware did you test it on?
- which other tools did we use along the way?
- what other stuff were we doing at the same time?
- coding a solution is step one, make it future proof
- a little time now will save you a bunch down the road

#### maintenance

- code cleanup and style
- document history of project
- gatekeeper for features, project releases
- grow project => need more contributors
- don't scare the newbies!

## git rebase

- moving commits around
- rewording descriptions
- fixing spelling mistakes
- fixing whitespace issues
- rebasing onto master
- merging/splitting a branch

release workflow

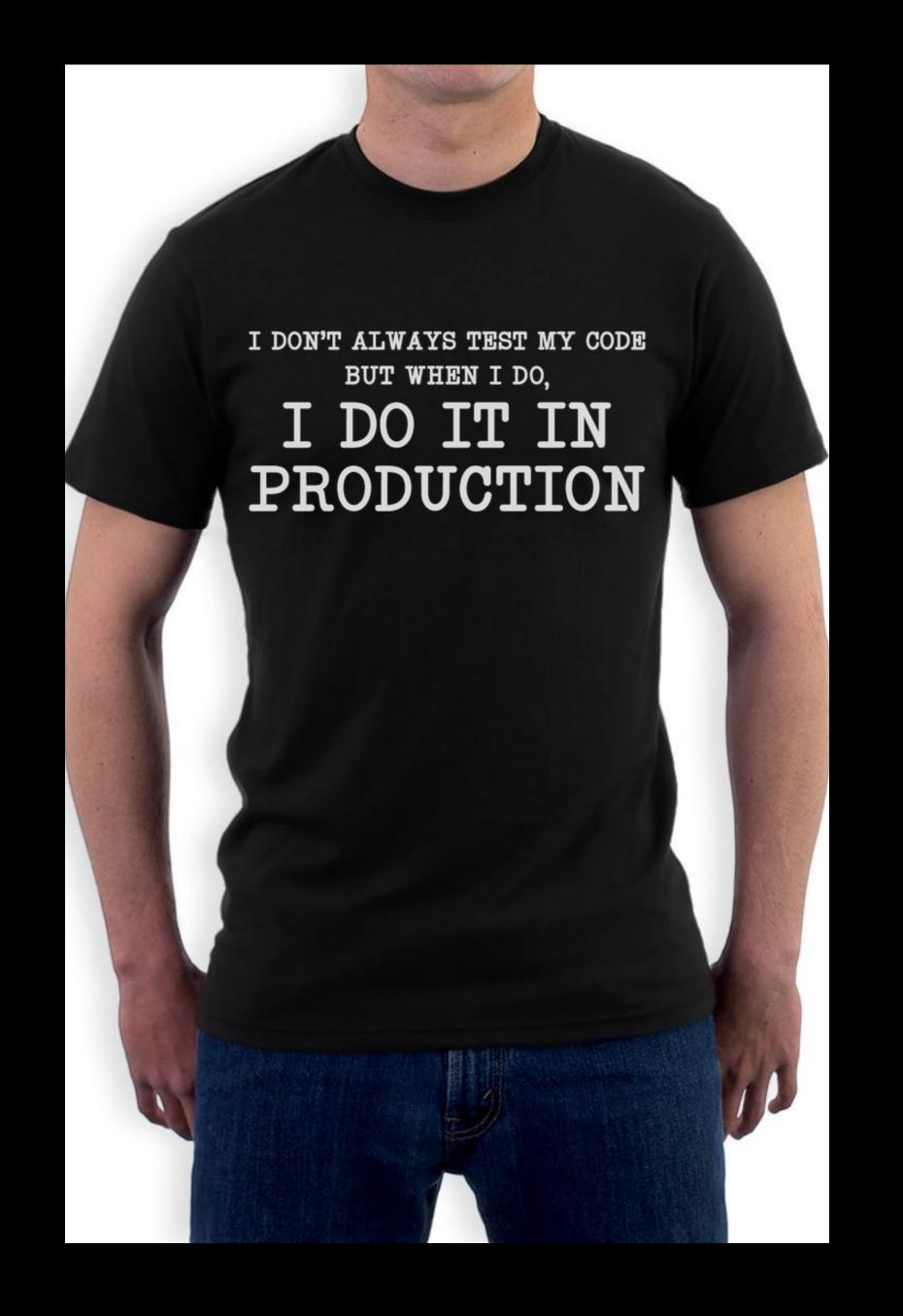

#### release workflow

- release current version, prep next version
- bump api/version number
- tag commit
- rebase release branch
- hand/fastlane/travis, upload first build
- daily release cycle

## xcode + git

- xcode vs. git, choose a version
- things that will break on you
- project files, provisioning settings
- file imports, coredata files, plist files
- whitespace, soft reset, merging commits
- demo of fixing a project file

# upgrading projects

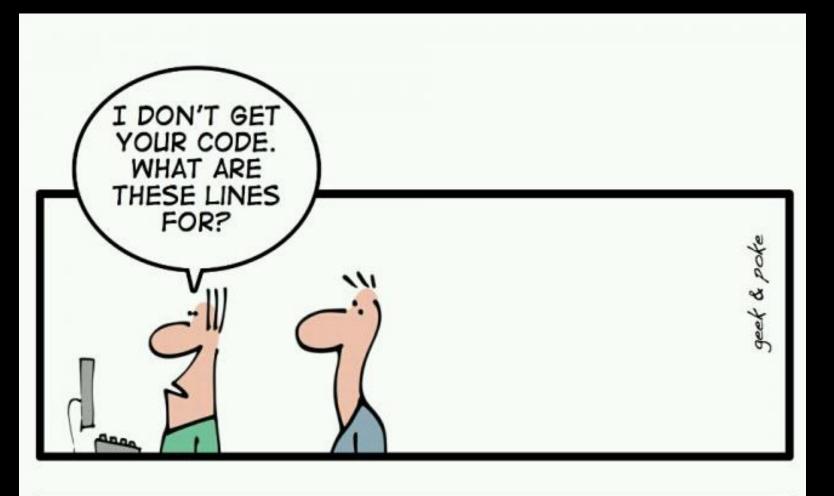

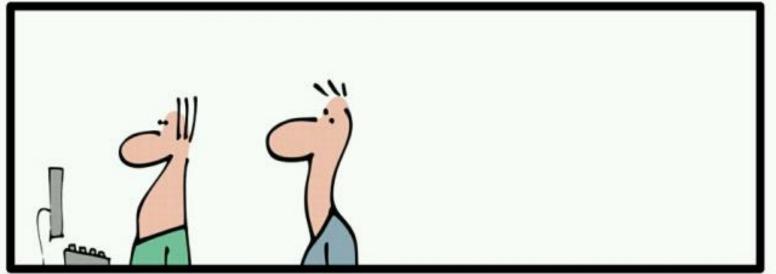

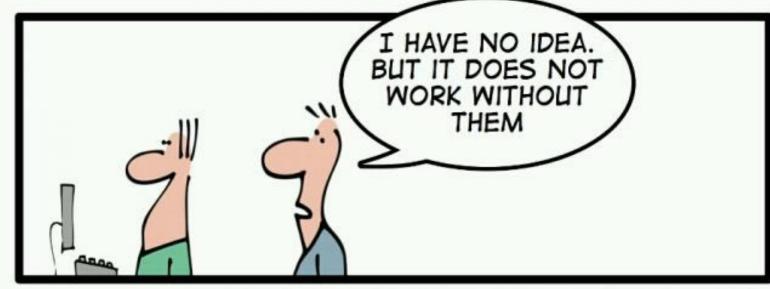

THE ART OF PROGRAMMING - PART 2: KISS

### pod install

- pod install vs. pod upgrade
- only upgrade once each release cycle
- commit info/description
- checkin source, pin problem libraries
- static libraries/carthage vs online/gradle

#### coredata/realm models

- duck model of upgrading models
- what coredata does when we make a change
- how not to change project files if you want
- cowboy mode: how to go around xcode

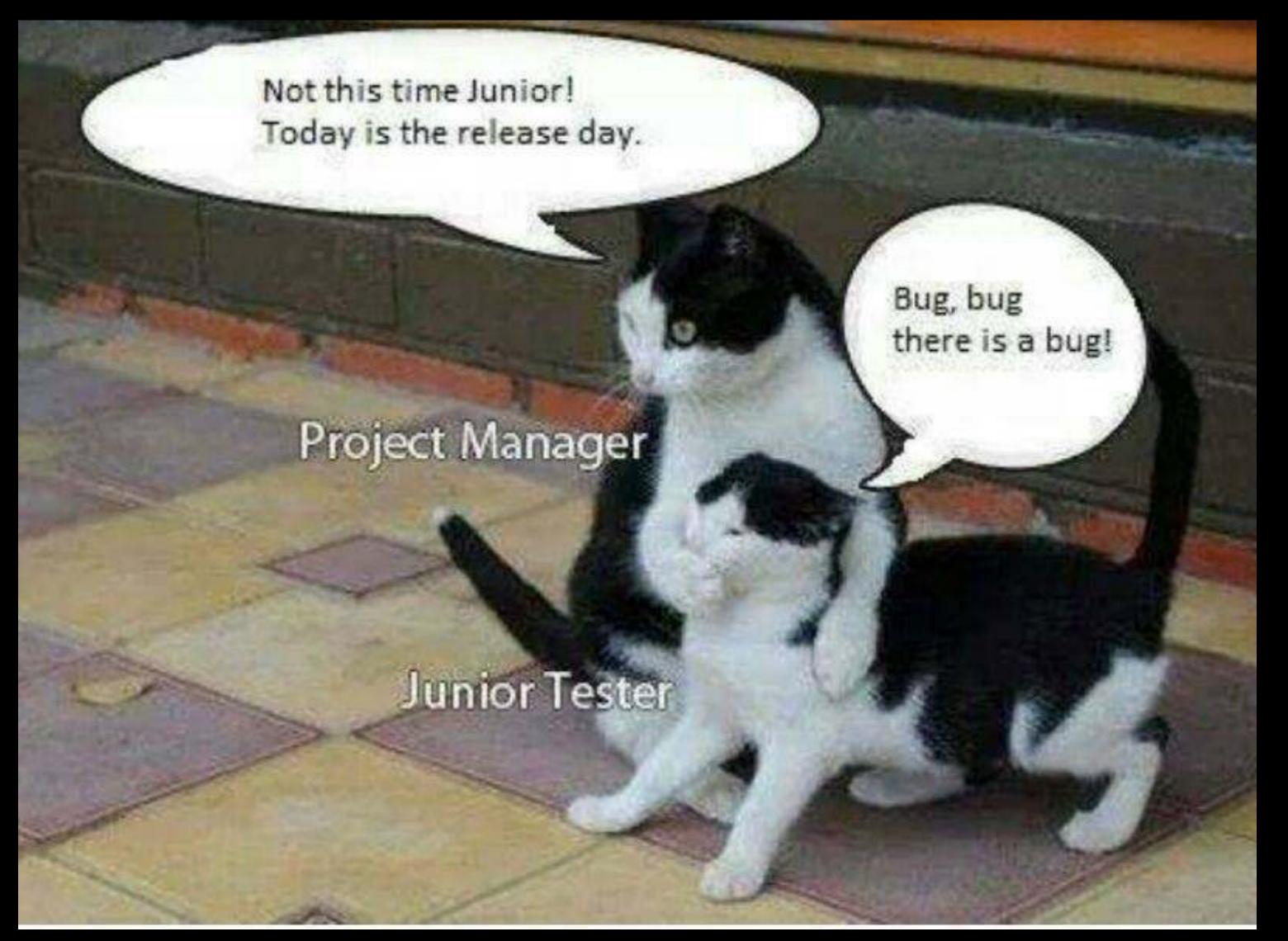

releasing projects

#### readme.md

- add a license to a new repo
- markdown all the things
- document your build process
- give to somebody else, have them make build
- checkin keys, try to keep docs up to date

# git grabbag

- unclean trees, how to clean up
- stupid head reset tricks
- git stash and pop
- .gitignore file
- branch naming schemes

# git gui

- github, gitlab
- phabricator
- gitx, gitup
- sourcetree, github
- slack + integrations

#### Programmer

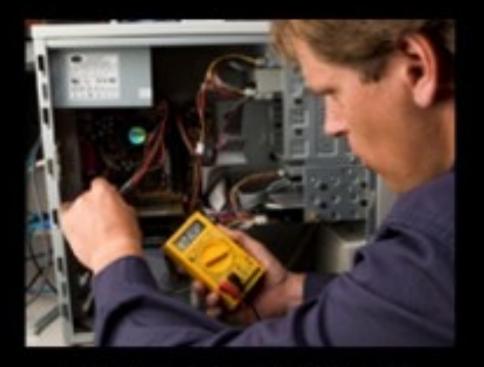

What my friends think I do

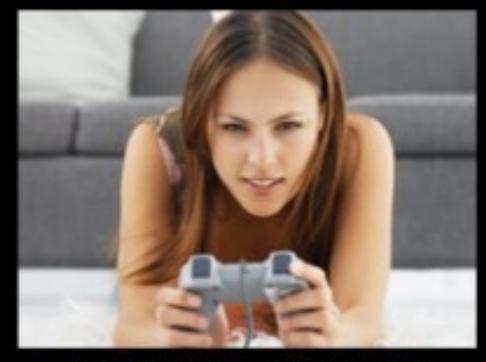

What my mom thinks I do

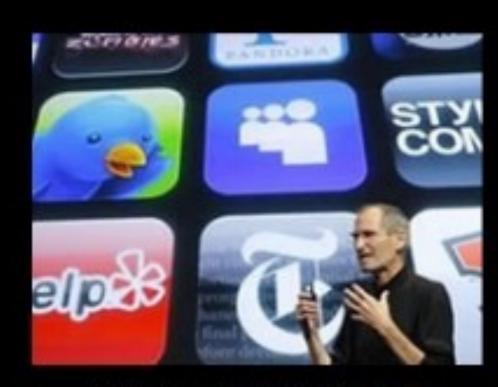

What society thinks I do

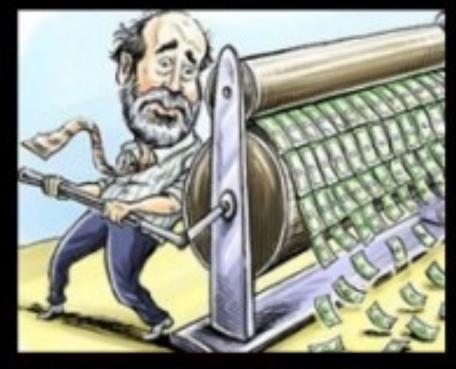

What my boss thinks I do

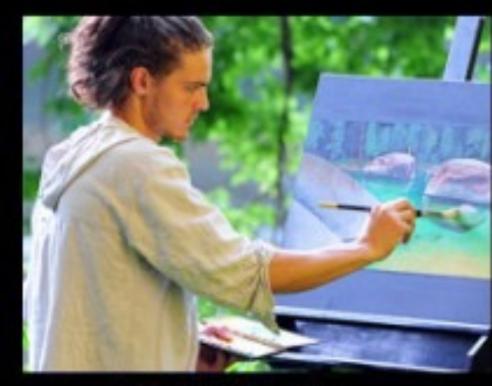

What I think I do

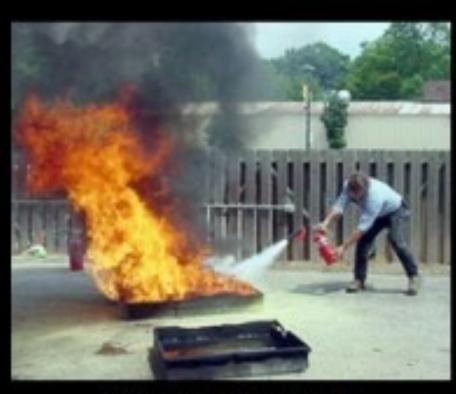

What I actually do

# goto end

# why do i code?

- code for self
- code for \$\$
- code for others
- show first commit to homebrew
- show own projects

#### your homework

- make a commit to something
- find a project you like/use and help it
- doesn't have to be code
- docs, wiki, faq, documentation (or \$\$)
- hand out guides

# golden rule of git

THIS IS GIT. IT TRACKS COLLABORATIVE WORK ON PROJECTS THROUGH A BEAUTIFUL DISTRIBUTED GRAPH THEORY TREE MODEL. COOL. HOU DO WE USE IT? NO IDEA. JUST MEMORIZE THESE SHELL COMMANDS AND TYPE THEM TO SYNC UP. IF YOU GET ERRORS, SAVE YOUR WORK ELSEWHERE, DELETE THE PROJECT, AND DOWNLOAD A FRESH COPY.

"if you've never force pushed to master, you're doing it wrong!"

-asparagui

#### sources

- brettkoonce.com/presentations/git.pdf
- mike's book: git in practice (manning)
- git docs (e.g. stackoverflow)
- quarkworks.co

# git at scale

brett koonce asparagui 2017-02-23